# **Being Impulsive About Momentum Change**

**Teacher's
Guide**

## **Topic:**

Momentum and Collisions

#### **The
following
information
is provided
to
the
student:**

#### **Question:**

How does the impulse experienced by an object in a collision compare to the resulting momentum change
of
that
object?

#### **Purpose:**

To compare the impulse experienced by an object to the resulting change in momentum of the object.

A complete lab write-up includes a Title, a Purpose, a Data section, and a Conclusion/Discussion of Results. The Data section should include a sketch of any relevant graphs obtained from the interface software;
comments,
descriptions
and
relevant quantitative
information
should be
provided for each graph. The Conclusion should respond to the Purpose of the Lab (as always). The Discussion of Results should include a discussion of the manner in which the evidence supports the conclusion; specific data results should be referenced. Wherever relevant, percent difference calculations should be
considered.

#### **Materials
Required:**

Cart; track; computer interfaced force probe and motion detector; mass balance; pulley; string; hanging
mass
(200 g).

# **Description
of Procedure:**

A
cart is
placed
upon a
track
and
equipped
with
a
force
probe.
A
pulley is
secured to
one
end
of the
track. A string is stretched over the pulled and connected to the force probe on one of its ends and to a 200 gram mass
on
the
other
end. A
motion
detector
is
placed upon
the
other end
of
the
track
in
order
to detect the motion of the cart. Having zeroed the force probe and prepared the system for data collection,
the
cart is
released
and
accelerates
down
the
track.

It is
abruptly
stopped before
crashing into the pulley. The force applied to the cart and the time over which it was applied can be read from the
computer.

The
mass
can be
determined from
a
mass
balance
and
the
corresponding
change
in velocity
can be
determined
from
the
computer.

# **Alternative
Materials and
Procedure:**

An air track system could be used in place of the cart and the track. A photogate system could be used in place of the motion detector. The force could be calculated using the two-body analysis learned in the Vectors and Forces
unit.

# **Safety
Concern:**

There
is always
a
higher
than
usual
level
of
risk
associated
with working in a
science
lab. Teachers should be aware of this and take the necessary precautions to insure that the working environment is as safe as possible. Student *horseplay* and off-task behaviors should not be tolerated.

## **The
Laboratory**

#### **Suggestions, Precautions,
Notes:**

- 1. Some
software
programs which
accompany
interface
equipment
have
the
capability of creating, displaying and graphing a calculated quantity. For instance, a column of momentum data could be calculated
from
the
measured
data.
For
a
0.750 gram cart
(force
probe
included),
the
column
could be defined as momentum and set equal to  $0.750*(x$ -Velocity). Using this feature makes the connection between impulse
and momentum change
a
more *visible*connection.
- 2. Some software programs which accompany interface equipment are able to determine the area below a force vs. time curve. This area is the impulse experienced by the object.

## **Auxiliary
Materials:**

None

# **Scoring
Rubric:**

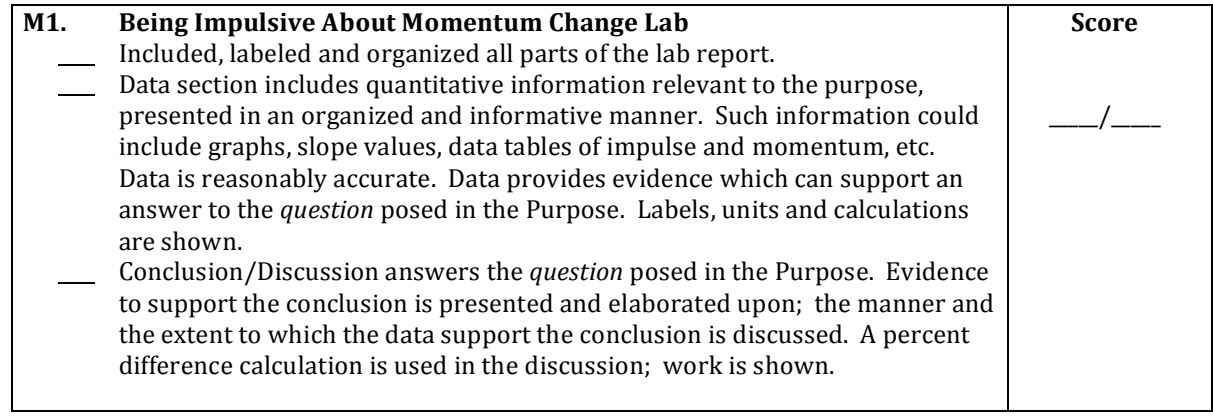

# **Connections
to The
Physics
Classroom
Tutorial:**

The following readings are a suitable accompaniment to this lab:

http://www.physicsclassroom.com/Class/momentum/u4l1a.cfm http://www.physicsclassroom.com/Class/momentum/u4l1b.cfm

# **Connections
to
Minds
on
Physics Internet Modules:**

Sublevel 2 of the Momentum and Collisions module is a suitable accompaniment to this lab:

http://www.physicsclassroom.com/mop/module.cfm